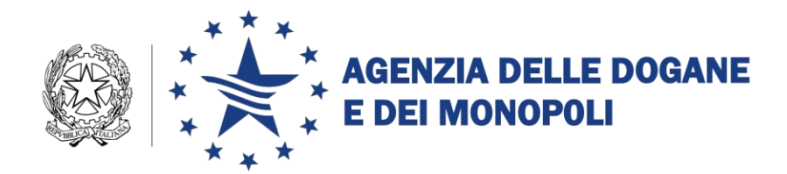

Roma, 15 maggio 2018

*Protocollo:* 46136/RU

Ai destinatari in allegato 1

*Rif.:* prot.n.125159/RU del 03/11/17 prot. n. 68571/RU del 15/06/2017

*Allegati:* 2

**OGGETTO:** Progetto Re.Te. – Istruzioni operative. Estensione in ambiente di addestramento/validazione e in ambiente di esercizio. Piano tecnico di automazione 2017 – PSS DOGSO048 - 22 Digitalizzazione accise – Registri Telematici – PTT 050D5R.

### *PREMESSA*

L'articolo 2, comma 9, del decreto legge 2 marzo 2012 n.16, convertito con modificazioni nella legge 26 aprile 2012 n. 44, recante "*Disposizioni urgenti in materia di semplificazioni tributarie, di efficientamento e potenziamento delle procedure di accertamento*", ha previsto la facoltà di sostituire la tenuta cartacea dei registri, obbligatoria ai sensi del decreto legislativo 26 ottobre 1995 n.504, con la presentazione in forma esclusivamente telematica dei dati delle contabilità.

In attuazione della predetta norma è stato realizzato il progetto Re.Te e diramata la Determinazione Direttoriale prot. n. 68571/RU del 15 giugno 2017 (da qui in poi DD), che stabilisce tempi e modalità per l'assolvimento dell'obbligo di tenuta dei registri di carico e scarico in modalità digitale.

La DD, in ragione della portata innovativa del progetto Re.Te., dell'impatto derivante dalla sua attuazione sulla platea degli operatori e della necessità di offrire una puntuale assistenza nella fase di transizione dal cartaceo al "*full digital*", disegna un percorso graduale di attuazione prevedendo l'adozione progressiva di Re.Te. per settori di imposta e per tipologia di operatori. Il percorso graduale ha anche considerato la sensibilità fiscale delle categorie di prodotti sottoposti ad accisa e le ricadute sul ciclo produttivo aziendale.

Con la DD sono state quindi impartite le disposizioni attuative per gli operatori qualificati come **depositari autorizzati** (da qui in poi DEPOSITARI) **che svolgono attività nel settore dell'alcole e delle bevande alcoliche, con esclusione del vino e delle bevande fermentate diverse dal vino e dalla birra,**  facendo riserva di diramare successive determinazioni per gli altri settori ed operatori.

Lo sviluppo del progetto Re.Te. è stato condotto nell'ambito del *Tavolo tecnico digitalizzazione accise<sup>1</sup>* utilizzando il consolidato metodo operativo per la digitalizzazione dei processi: mappatura del processo attuale con identificazione delle inefficienze (cd. modello *AS-IS*) e definizione del modello ideale a regime (cd. modello *TO-BE*). Il modello *TO-BE* e la *road map* per l'implementazione sono stati condivisi con la platea degli *stakeholder.*

Con Re.Te. i dati delle contabilità che, si rammenta, sono già obbligatoriamente trasmessi per via telematica<sup>2</sup>, sono "riusati" per alimentare il REGISTRO TELEMATICO che risiede sul sistema informativo dell'Agenzia e che sostituisce a tutti gli effetti i registri cartacei. Le nuove procedure, declinando i principi *Full Digital e Once Only* alla base della strategia DOGANA 4.0, riducono i costi connessi agli adempimenti burocratici integrandoli nel ciclo produttivo aziendale e migliorano l'efficacia e l'efficienza dei controlli attenuandone l'invasività in quanto l'Ufficio può monitorare l'attività svolta dal DEPOSITARIO sul REGISTRO TELEMATICO.

Con nota prot. 125159/RU del 3 novembre 2017 sono state diramate le istruzioni operative per l'utilizzo di Re.Te. limitandone la diffusione ai soli DEPOSITARI designati dalle Associazioni di categoria e agli Uffici competenti per territorio sui medesimi DEPOSITARI.

I DEPOSITARI che utilizzano Re.Te. hanno riscontrato sostanziali vantaggi in termini di recupero di efficienza, efficacia ed economicità nel ciclo produttivo (eliminazione allibramento di inizio anno, eliminazione stampa giornaliera, ottimizzazione dei tempi, diminuzione degli oneri dovuti per la prestazione della cauzione, azzeramento degli errori nella tenuta del registro e, quindi, delle possibili sanzioni).

<sup>1</sup> [https://www.agenziadoganemonopoli.gov.it/portale/dogane/operatore/ecustoms-aida/tavolo-tecnico-](https://www.agenziadoganemonopoli.gov.it/portale/dogane/operatore/ecustoms-aida/tavolo-tecnico-digitalizzazione-delle-accise)

[digitalizzazione-delle-accise](https://www.agenziadoganemonopoli.gov.it/portale/dogane/operatore/ecustoms-aida/tavolo-tecnico-digitalizzazione-delle-accise) 2

[Determinazione Direttoriale prot. n. 25499 /UD del 26 settembre 2008](https://www.agenziadoganemonopoli.gov.it/portale/documents/20182/884993/ict-d-20080926-25499UD.pdf/69d73064-d877-4b79-b266-2aaf0d7e2b3c)

A seguito degli esiti positivi riscontrati in ambiente di esercizio, non essendo pervenute proposte di modifica né dagli Uffici centrali e territoriali né dagli operatori**, con la presente si diramano a tutti gli Uffici e alla platea dei DEPOSITARI le seguenti istruzioni operative che sostituiscono integralmente la nota prot. n. 125159 del 03 novembre 2017** anche in considerazione delle nuove funzionalità nel frattempo realizzate per supportare le attività degli Uffici territoriali.

#### *MODALITA' OPERATIVE*

 $\overline{a}$ 

I DEPOSITARI che aderiscono a Re.Te. utilizzano il tracciato ALCODA<sup>3</sup>, già in uso per la telematizzazione, attenendosi alle nuove regole/condizioni per la compilazione del record  $C<sup>4</sup>$ .

### **1.** *ADESIONE AL REGISTRO TELEMATICO*

- a) il DEPOSITARIO che intende aderire a Re.Te. invia l'istanza di adesione al REGISTRO TELEMATICO *(art. 2 comma 1 della DD)* tramite il Servizio Telematico Doganale (da qui in poi STD) utilizzando il messaggio REGTEL<sup>5</sup> e riceve in risposta l'identificativo univoco di registrazione dell'istanza
- b) l'Ufficio delle dogane (da qui in poi UFFICIO) accedendo alla linea di lavoro *AIDA → Accise → Registrazione Documenti*, monitora le istanze pervenute e, sentita la Task Force *ONCE* centrale (TFOC) - Gruppo di Lavoro Re.Te. – comunica al DEPOSITARIO la data di inizio dell'istruttoria di cui al successivo punto 2 *(art. 2 comma 2 della DD)*

# **2.** *ISTRUTTORIA CONGIUNTA PER L'AGGIORNAMENTO DELL'ANAGRAFICA ACCISE*

- a) il DEPOSITARIO identifica, in contraddittorio con l'UFFICIO, i prodotti che corrispondono alla propria realtà operativa; per ogni prodotto va individuato:
	- l'identificativo (a seconda dei casi a livello di CPA, NC, TARIC, CADD)

<sup>3</sup> pubblicato nella sezione "Dogane" del portale http://www.agenziadoganemonopoli.gov.it, seguendo il percorso "L'operatore Economico → Accise → Telematizzazione delle accise → Progetto Re. Te. – Tracciato record"  $^{4}$  Record C – "Movimentazione Prodotti Alcolici"

pubblicato nella sezione "Dogane" del portale http://www.agenziadoganemonopoli.gov.it, seguendo il percorso

<sup>&</sup>quot;L'operatore Economico → Accise → Telematizzazione delle accise → Progetto Re. Te. – Tracciato record"

- $\bullet$  il tipo registro (cfr. TA15<sup>6</sup>)
- $\bullet$  il tipo stoccaggio (cfr. TA16<sup>7</sup>)
- b) l'UFFICIO, ove necessario, modifica<sup>8</sup> i dati di impianto dell'Anagrafica Accise per allinearli alla realtà operativa
- c) il DEPOSITARIO, in contraddittorio con l'UFFICIO, definisce le combinazioni dei prodotti che concorrono alla determinazione di ciascuna giacenza fiscalmente rilevante per materie prime, semilavorati e prodotti finiti, attribuendo univoche codifiche a tali combinazioni (G001, G002…G999 - da qui in poi GIACENZE)
- d) l'UFFICIO registra<sup>9</sup> le GIACENZE utilizzando le funzionalità della nuova **linea di lavoro** *AIDA → Accise → Registri telematici* procedendo come segue.

Accede alla voce di menu "REGISTRO → NUOVO", digita il codice accisa del DEPOSITARIO e, tramite il tasto "Cerca", ottiene in risposta i dati identificativi. Mediante il tasto "Nuova combinazione", acquisisce i seguenti dati relativi alle combinazioni di prodotti definite nel corso dell'istruttoria:

- *Codifica Univoca* **obbligatoria**, identifica ciascuna combinazione di prodotti
- *Tipo* **obbligatorio**, individua il tipo di registro tra uno di quelli previsti dalla tabella TA15
- *Stoccaggio* **obbligatorio**, individua il tipo di stoccaggio tra uno di quelli previsti dalla tabella TA16
- *Titolo* **obbligatorio**, descrive ciascuna combinazione di prodotti
- *Data inizio validità* (di ciascuna combinazione di prodotti) **obbligatoria**
- *Data fine validità* (di ciascuna combinazione di prodotti) facoltativa
- *Unità di misura* indicare almeno una diversa da "Grado alcolico/Plato"
- *Data giacenza iniziale* **obbligatoria**, ovviamente non antecedente alla data di inizio validità

<sup>6</sup> pubblicata nella sezione "Dogane" del portale http://www.agenziadoganemonopoli.gov.it, seguendo il percorso "L'operatore Economico → Accise → Telematizzazione delle accise → Settore Alcoli - Tabelle di riferimento

<sup>7</sup> pubblicata nella sezione "Dogane" del portale http://www.agenziadoganemonopoli.gov.it, seguendo il percorso

<sup>&</sup>quot;L'operatore Economico → Accise → Telematizzazione delle accise → Settore Alcoli - Tabelle di riferimento

<sup>8</sup> in ambiente di esercizio e di addestramento

<sup>9</sup> in ambiente di addestramento

- *Quantità* indicare il valore delle quantità per ciascuna delle unità di misura selezionate
- *Elenco Prodotti* con il tasto "Nuovo prodotto" il sistema visualizza l'elenco dei prodotti presenti nei dati di impianto della "Anagrafica Accise", raggruppati per CPA. È possibile visualizzare i prodotti fino al livello di dettaglio CPA-NC-TARIC-CADD e selezionarli per associarli alla combinazione relativa alla giacenza in corso di acquisizione. Con il tasto "Salva" viene riproposta l'associazione eseguita. Selezionando di nuovo il tasto "Salva" viene visualizzata la sezione "Combinazione prodotti" della pagina generale che riepiloga le combinazione acquisite; **per ciascuna combinazione acquisita è possibile**:
	- consultare i dati generali e l'elenco dei prodotti con il link al codice della combinazione (ad esempio,  $\frac{G001}{}$ )
	- modificare i dati generali e l'elenco dei prodotti utilizzando il tasto "modifica"  $($
	- cancellare la combinazione, previa conferma, con il tasto "cancella" ( ); la cancellazione è consentita solo in assenza di trasmissioni di movimentazioni associate alla combinazione.

Una volta conclusa l'acquisizione di tutte le combinazioni di prodotti definite nella fase istruttoria, la selezione del tasto **"Salva"** nella pagina generale del REGISTRO TELEMATICO **conferma definitivamente i dati inseriti e predispone il sistema alla trasmissione dei dati delle movimentazioni da parte del DEPOSITARIO.**

e) **il DEPOSITARIO avvia la fase di test inviando<sup>10</sup> le movimentazioni (record C di ALCODA - tipo movimentazione "C" o "S").**

# **3.** *CHIUSURA DEI REGISTRI CARTACEI – INIZIALIZZAZIONE E VALIDITÀ DEL REGISTRO TELEMATICO*

- a) l'UFFICIO, valutati gli esiti degli invii in ambiente di addestramento, stabilisce di concerto con il DEPOSITARIO la data della verifica inventariale straordinaria (da qui in poi VERIFICA);
- b) l'UFFICIO effettua la VERIFICA e determina i valori delle GIACENZE riportandoli nel verbale di verifica;

<sup>&</sup>lt;sup>10</sup> in ambiente di addestramento

c) l'UFFICIO registra<sup>11</sup> le GIACENZE nella linea di lavoro dell'applicazione AIDA  $\rightarrow$  Accise  $\rightarrow$  Registri telematici seguendo quanto descritto nella sezione 2-d). Tale operazione dovrà avvenire con una tempistica adeguata ai termini previsti per la registrazione delle movimentazioni sul registro telematico.

 $L'$ inserimento<sup>12</sup> dei valori delle giacenze determina la chiusura dei registri cartacei e l'inizializzazione del REGISTRO TELEMATICO identificato dal codice accisa del DEPOSITARIO.

### *4. REGOLE PER L'ALIMENTAZIONE E LA GESTIONE DEL REGISTRO TELEMATICO*

- a) una volta inseriti da parte dell'UFFICIO i valori delle giacenze che hanno inizializzato il Registro Telematico, il DEPOSITARIO procede all'invio<sup>13</sup> delle movimentazioni (record C - tipo movimentazione "C" o "S" del tracciato ALCODA)
- b) il DEPOSITARIO registra<sup>14</sup> con cadenza giornaliera i dati delle movimentazioni entro il giorno lavorativo successivo a quello di effettuazione delle operazioni oggetto di registrazione *(art. 4 comma 1 della DD)*
- c) il DEPOSITARIO può trasmettere uno o più file di movimentazione (uno o più record C - tipo movimentazione "C" o "S" del tracciato ALCODA); a ciascun record è attribuito un identificativo univoco annuale nell'ambito del REGISTRO TELEMATICO del DEPOSITARIO restituito a quest'ultimo tramite il messaggio IRISP<sup>15</sup>; l'identificativo univoco annuale deve essere utilizzato nel caso di cancellazioni e/o rettifiche.
- d) il DEPOSITARIO non deve più inviare le giacenze di fine giornata in quanto il sistema provvede al calcolo della giacenza giornaliera (se nella giornata sono state inviate movimentazioni) per ciascuna GIACENZA;
- e) la compilazione e l'invio dei record A, D, E, F, G e R del tracciato ALCODA non subiscono modifiche.

<sup>&</sup>lt;sup>11</sup> in ambiente di esercizio

<sup>&</sup>lt;sup>12</sup> in ambiente di esercizio

<sup>&</sup>lt;sup>13</sup> in ambiente di esercizio

<sup>&</sup>lt;sup>14</sup> in ambiente di esercizio

<sup>&</sup>lt;sup>15</sup>pubblicato nella sezione "Dogane" del portale http://www.agenziadoganemonopoli.gov.it, seguendo il percorso "L'operatore Economico → Accise → Telematizzazione delle accise → Progetto Re. Te."

### *5. REGOLE PER LA GESTIONE DEL REGISTRO TELEMATICO IN CASO DI VERIFICA* **(ART. 4 COMMA 5 DELLA DD)**

- a) il personale dell'UFFICIO che effettua una verifica (VERIFICATORE) richiede al DEPOSITARIO di trasmettere il record C di inizio verifica ( tipo richiesta "V" nel campo 5 del record), contenente:
	- l'identificativo giacenza campo 9 del record
	- $\bullet$  il tipo movimentazione campo 28 del record = "G"
	- l'opportuna valorizzazione dei campi 1, 2, 3, 4, 5, 6, 7, 9, 19 e 28 (i rimanenti campi devono essere obbligatoriamente assenti)
- b) all'avvenuta registrazione di tale record il sistema calcola la giacenza contabile risultante dalle movimentazioni trasmesse sino al momento di inizio verifica (data/orario di registrazione del record) e impedisce la registrazione sia di movimentazioni avvenute ma non inviate sino al momento di inizio verifica sia di qualsivoglia altra modifica della giacenza calcolata (e.g. rettifiche di movimentazioni già trasmesse)
- c) sono accettati solo i record C con:
	- Tipo richiesta "I", aventi il campo 3 "Data della movimentazione o del rientro della terza copia", posteriore al momento di inizio verifica
	- Tipo richiesta "C", avente il campo 10 "Numero progressivo record", con progressivo superiore all'identificativo del record C di inizio verifica
- d) le movimentazioni avvenute prima del momento di inizio verifica e non trasmesse, se riconosciute come effettivamente avvenute dal VERIFICATORE, sono inviate dal DEPOSITARIO con record C e Tipo richiesta "V";
- e) la cancellazione dei record C con tipo richiesta "V" e con tipo richiesta "I", se riconosciuta come ammissibile dal VERIFICATORE, è effettuata con record C tipo richiesta "W"; si precisa che le richieste "W" e "V" sono ammesse per correggere eventuali errori commessi durante la verifica;
- f) il sistema storicizza ogni modifica della giacenza contabile di inizio verifica
- g) ultimata la verifica, il verificatore richiede al DEPOSITARIO di trasmettere i record "C" di fine verifica (tipo richiesta "V" nel campo 5 del record) per ogni GIACENZA contenente:
	- Data della movimentazione o del rientro della terza copia campo 3 del record = data di inizio verifica
	- Identificativo giacenza campo 9 del record
- Tipo documento campo 22 del record = "VFV" (Verbale di fine Verifica)
- Tipo movimentazione campo 28 del record = "S" per la causale di movimentazione "007" o "C" per la causale di movimentazione "106"
- $\bullet$  Causale di movimentazione campo 29 = "007" Cali di inventario (naturali) o "106" Eccedenza

La registrazione dei record di fine verifica comporta l'immodificabilità di tutti i dati antecedenti, compreso il record di fine verifica.

### *6. RETTIFICHE DEI DATI TRASMESSI (ART. 7 DELLA DD)*

I dettagli tecnico-operativi per l'esecuzione dei processi di rettifica e per la compilazione dei relativi tracciati record sono pubblicati sul sito dell'Agenzia all'indirizzo [http://www.agenziadoganemonopoli.gov.it](http://www.agenziadoganemonopoli.gov.it/) nella sezione "Dogane", seguendo il percorso "L'operatore Economico → Accise → Telematizzazione delle accise  $\rightarrow$  Progetto Re. Te.  $\rightarrow$  Processi".

# *7. PROCEDURE DA UTILIZZARE IN CASO DI INDISPONIBILITÀ DEI SISTEMI INFORMATICI - PROCESSI DI FALL-BACK (ART. 8 DELLA DD)*

I formulari cartacei da utilizzare in caso di indisponibilità dei sistemi informativi sono pubblicati sul portale dell'Agenzia all'indirizzo [http://www.agenziadoganemonopoli.gov.it](http://www.agenziadoganemonopoli.gov.it/) nella sezione "Dogane", seguendo il percorso "L'operatore Economico → Accise → Telematizzazione delle accise  $\rightarrow$  Progetto Re. Te.  $\rightarrow$  Modelli per le procedure di riserva".

# *8. CONSULTAZIONE, DOWNLOAD E STAMPA DEI DATI DEL REGISTRO TELEMATICO DA PARTE DEL DEPOSITARIO*

Ogni operatore, attraverso la sezione riservata del  $PUD<sup>16</sup>$ , seguendo il percorso Dogane  $\rightarrow$  L'operatore economico  $\rightarrow$  Servizi online  $\rightarrow$  Catalogo dei servizi online → Interattivi → Accise → Re. Te., può effettuare la consultazione e il download dei dati presenti sul proprio REGISTRO TELEMATICO per singola giacenza (sezione di registro) ed opzionalmente per:

- data/intervallo temporale
- prodotto

<sup>&</sup>lt;sup>16</sup> PUD, Portale Unico Dogane - www.agenziadoganemonopoli.gov.it

- tipo richiesta
- tipo prodotto (materia prima/semilavorato/prodotto finito)
- tipo stoccaggio
- tipo movimentazione
- causale di movimentazione
- posizione fiscale
- tipo documento.

# *9. CONSULTAZIONE, DOWNLOAD E STAMPA DEI DATI DEL REGISTRO TELEMATICO DA PARTE DELL'UFFICIO*

a) Le funzioni di consultazione del REGISTRO TELEMATICO sono disponibili alla linea di lavoro *AIDA → Accise → Registri telematici,* voce di menu "REGISTRO → RICERCA" e consentono di **visualizzare le informazioni** sui REGISTRI TELEMATICI già acquisiti dall'Ufficio relativamente ai DEPOSITARI che abbiano presentato istanza di adesione telematica tramite invio del messaggio REGTEL.

I dati del REGISTRO TELEMATICO sono presentati con le stesse modalità della fase di acquisizione, suddivisi in:

- una pagina iniziale con i dati generali
- una sezione "Combinazione Prodotti" con una riga per ciascuna combinazione inserita a cura dell'Ufficio, accessibile in visualizzazione con il link al codice della combinazione stessa (ad esempio  $\frac{G001}{G001}$ )
- una pagina con i dati generali della combinazione prodotti selezionata come indicato nel punto precedente; detta pagina contiene la sezione "Elenco Prodotti" con i singoli prodotti associati alla combinazione visualizzata.
- *b)* le funzioni di consultazione download e la stampa delle **movimentazioni** registrate sul REGISTRO TELEMATICO sono presenti nella linea di lavoro *AIDA→ Accise → Prodotti alcolici*
- c) la stampa dei dati del REGISTRO TELEMATICO è limitata ad un intervallo temporale non superiore al mese e può essere effettuata con riferimento ad ogni singola giacenza/codice prodotto, tipo prodotto e tipo stoccaggio, utilizzando lo stesso layout definito per l'attuale versione di Re.Te..

### *10. MODIFICA, CHIUSURA E RIPRISTINO DEL REGISTRO TELEMATICO DA PARTE DELL'UFFICIO*

Le funzioni di modifica, chiusura e ripristino dei REGISTRI TELEMATICI, già acquisiti dall'Ufficio relativamente ai DEPOSITARI che abbiano presentato istanza di adesione telematica tramite invio del messaggio REGTEL, sono disponibili nella pagina iniziale dei dati generali del REGISTRO TELEMATICO del DEPOSITARIO raggiungibile dalla linea di lavoro *AIDA → Accise → Registri telematici* dopo aver inserito il codice identificativo del DEPOSITARIO nella voce di menu "REGISTRO → RICERCA". Sono disponibili i seguenti tasti funzione:

- **Modifica**: la selezione di "*Modifica*" predispone il sistema alla variazione dei dati relativi al REGISTRO TELEMATICO con modalità operative analoghe a quelle già descritte per la fase di acquisizione; in corso di modifica è possibile aggiungere nuove combinazioni di prodotti
- **Chiusura**: la selezione di "*Chiusura*" consente, previa conferma, di inibire l'utilizzo del REGISTRO TELEMATICO da parte del DEPOSITARIO, a partire dalla data di chiusura indicata
- **Ripristino**: la selezione di "*Ripristino*" consente, al solo profilo "Direttore", di riattivare un REGISTRO TELEMATICO precedentemente chiuso a partire dalla data di ripristino indicata.

## *11. CONSULTAZIONE, DOWNLOAD E STAMPA DEI DATI DEL REGISTRO TELEMATICO PER LA GUARDIA DI FINANZA*

- a) si accede al REGISTRO TELEMATICO tramite il link già disponibile
- b) la ricerca ed il download dei dati del REGISTRO TELEMATICO sono consentiti obbligatoriamente per singola giacenza (sezione di registro) e possono essere filtrati per:
	- data puntuale o intervallo temporale
	- prodotto
	- tipo richiesta
	- tipo prodotto (materia prima/semilavorato/prodotto finito)
	- tipo stoccaggio
	- tipo movimentazione
	- causale di movimentazione
	- posizione fiscale

• tipo documento.

### *ACCESSO ALLE APPLICAZIONI RISERVATE AGLI UFFICI*

Le funzionalità riservate agli Uffici sono attivabili dalla scrivania di AIDA, menu *Accise → Registri telematici* tramite i seguenti **nuovi profili**:

- **D02\_ Acc\_Rte\_Direttore**
- **D02\_ Acc\_Rte\_Gestore**
- **D02\_ Acc\_Rte\_Lettore**

descritti dettagliatamente nell'Allegato 2, che riporta anche le informazioni relative all'iter autorizzativo.

Le istruzioni di dettaglio sono disponibili, come di consueto, sul portale intranet dell'Agenzia nella sezione "Assistenza on-line" alla voce *Accise → Registri telematici*.

#### *DISPONIBILITA' DELLE NUOVE FUNZIONALITA'*

**Le funzionalità di Re.Te. sono già disponibili per gli operatori in ambiente di addestramento dal 7 settembre 2017 e di esercizio dal 4 novembre 2017.**

**Le nuove funzionalità sono disponibili per gli Uffici in ambiente di esercizio dal 24 maggio 2018.** 

#### *RICHIESTE DI ASSISTENZA*

Le istruzioni per richiedere assistenza e per segnalare malfunzionamenti sono disponibili sulla sezione Assistenza online presente sul PUD e sulla Intranet, seguendo il percorso "Assistenza on-line → Come chiedere assistenza".

### *PIANO DI ATTUAZIONE*

Si richiama l'attenzione degli operatori che, in base a quanto disposto dall'art. 9 della DD, gli Uffici territoriali e la Task Force Centrale - Gruppo di Lavoro Re.Te. - monitorano le istanze di adesione pervenute e, se necessario, predispongono un piano di attuazione graduale.

#### *DISPOSIZIONI FINALI*

 $\overline{a}$ 

I **Signori Direttori Regionali, Interregionali e Interprovinciale** vigileranno per assicurare il rispetto delle istruzioni impartite con la presente anche impartendo ulteriori istruzioni ritenute necessarie; copia di tali istruzioni va inviata alla scrivente ai fini della successiva pubblicazione sul portale dell'Agenzia. In caso di criticità operative trasmetteranno alla Task Force Once Centrale – G.d.L. Re.Te. il report dei problemi riscontrati, delle misure adottate per risolverli o delle proposte di risoluzione.

 $0000000$ 

Gli *stakeholder* che non hanno partecipato ai tavoli tecnici di condivisione descritti in premessa, dopo aver consultato gli aggiornamenti sul PUD, possono contattare la Task Force Once Centrale – G.d.L. Re.Te.<sup>17</sup> qualora necessitino di ulteriori chiarimenti.

Le **associazioni** in indirizzo vorranno divulgare il contenuto della presente per garantire la massima diffusione tra i loro associati.

> *Il Direttore Centrale* Teresa Alvaro Firmato digitalmente

<sup>&</sup>lt;sup>17</sup> [https://www.agenziadoganemonopoli.gov.it/portale/dogane/operatore/ecustoms-aida/progetti-aida/task-force](https://www.agenziadoganemonopoli.gov.it/portale/dogane/operatore/ecustoms-aida/progetti-aida/task-force-once-centrale)[once-centrale](https://www.agenziadoganemonopoli.gov.it/portale/dogane/operatore/ecustoms-aida/progetti-aida/task-force-once-centrale)